# **NetIQ iManager 2.7.7** 自述文件

2013 年 9 月

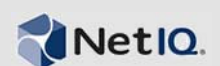

NetIQ iManager 2.7.7 包含新功能,并解决以前的几个问题。您可以从 iManager 2.7.6 或更高版本升级 到 iManager 2.7.7,或者执行全新安装。 iManager 2.7.7 包含在每个 iManager 2.7.6 服务包和现场增补程 序中提供的所有修复和功能。

如需 NetIQ iManager 2.7 中已解决的所有问题的完整列表(包括所有增补程序和服务包),请参阅 TID 7010166"NetIQ iManager 2.7 中已解决问题的历史记录 "。

有关此版本和最新发行说明的详细信息,请参见 [iManager](http://www.netiq.com/documentation/imanager27/) 文档网站。要下载本产品,请参见 [Novell](http://download.novell.com/index.jsp) 下 [载网](http://download.novell.com/index.jsp)站。

- 第 1 节 " [新功能](#page-0-0) " (第 1 页)
- 第 2 节 " [已知问题](#page-1-0) " (第 2 页)
- 第 3 节 " [法律声明](#page-5-0) " (第 6 页)

# <span id="page-0-0"></span>**1** 新功能

以下部分概述了此版本提供的关键特性和功能,以及在此版本中解决的问题:

- 第 1.1 节 " [增强功能](#page-0-1) " (第 1 页)
- 第 1.2 节 " [软件修复](#page-0-2) " (第 1 页)

# <span id="page-0-1"></span>**1.1** 增强功能

此版本的 iManager 包括以下特性和增强功能:

- 支持以下内容:
	- $\cdot$  IPv6
	- $\bullet$  Tomcat 7.0.42
	- Java 1.7.0\_25
	- Google Chrome 28
	- Mozilla Firefox 22
	- TLSv1.2 支持
- XDAS 审计
- 改进的升级过程

# <span id="page-0-2"></span>**1.2** 软件修复

此版本的 iManager 包含软件修复,这些软件修复解决了以前的几个问题。

将显示使用扩展字符创建的对象,而不会出现任何问题。

- 在自定义插件中修改默认值时,将不会将属性的默认值追加到新值的末尾。
- 现在,文本区域高度的大小将从 32 行调整到 8 行。
- 您可以配置加密法级别。
- 导出 DER 证书将正常工作,而不会出现任何问题。
- XSS 漏洞已在 ICE 插件中修复。

# <span id="page-1-0"></span>**2** 已知问题

NetIQ Corporation 将努力确保我们的产品提供高品质的解决方案,以满足企业的软件需求。以下问题 目前正在研究中。如果需要有关任何问题的进一步帮助,请联系[技术支持。](http://www.netiq.com/support)

- 第 2.1 节 ["Identity Manager](#page-1-1) 插件返回 Java 脚本错误 " (第 2 页)
- 第 2.2 节 "Tomcat [服务在升级后不启动](#page-1-2) " (第 2 页)
- 第 2.3 节 " 无法在 openSUSE [计算机上启动](#page-1-3) iManager 工作站 " (第 2 页)
- ◆ 第 2.4 节 ["IPv6](#page-2-0) 问题" (第 3 页)
- 第 2.5 节 " [树视图问题](#page-3-0) " (第 4 页)
- ◆ 第 2.6 节 "iManager 在 Windows 7 和 Windows 8 上不支持 [Internet Explorer 10](#page-3-1) 中的 Metro 用户界面 视图 " [\(第](#page-3-1) 4 页)
- 第 2.7 节 "RHEL 平台出现 " [找不到文件](#page-3-2) " 错误 " (第 4 页)
- 第 2.8 节 "iManager 依赖于带有 NMAS 支持的 [Novell Client iManager"](#page-3-3) (第 4 页)
- 第 2.9 节 " [新添加到动态组的成员未显示在相应的字段中](#page-3-4) " (第 4 页)
- 第 2.10 节 " 组插件不处理 ldapInterfaces [中未指定的地址](#page-4-0) " (第 5 页)
- ◆ 第 2.11 节 " 升级到 [NetIQ iManager 2.7.7](#page-4-1) 后,Novell 徽标出现在 "iManager 登录 " 页中 "(第 5 页)
- 第 2.12 节 " 在 Windows 平台上升级到 iManager 2.7.7 [后显示基本内容](#page-4-2) " (第 5 页)
- 第 2.13 节 " 如果在 Windows [工作站上安装了](#page-4-3) NICI 2.7.6, 则 iManager 登录将失败 " (第 5 页)

### <span id="page-1-1"></span>**2.1 Identity Manager** 插件返回 **Java** 脚本错误

升级到 iManager 2.7.7 后, 当您使用 Identity Manager 插件管理驱动程序集或驱动程序时, 将收到 Javascript 警告。如果您导航到其他位置 (例如"查看对象"), 则立即返回到登录屏幕。

当您的浏览器超速缓存了没有必需令牌的 iManager 信息时,则会出现此问题。要解决此问题,请清除 浏览器超速缓存,然后重新登录到 iManager。 (816973)

## <span id="page-1-2"></span>**2.2 Tomcat** 服务在升级后不启动

在 Windows Server 2012 计算机上升级到 iManager 2.7.7 后, Tomcat 服务可能不会自动重启动。您必须 手动重启动该服务。 (817022)

# <span id="page-1-3"></span>**2.3** 无法在 **openSUSE** 计算机上启动 **iManager** 工作站

要在运行 12.2 或 12.3 版 OpenSUSE 操作系统的计算机上运行 iManager 工作站, 请确保已安装了以下 OpenSUSE 程序包:

 $\triangleleft$  libgtk-2 0-0-32bit

- libXt6-32bit
- libgthread-2\_0-0-32bit
- libXtst6-32bit

## <span id="page-2-0"></span>**2.4 IPv6** 问题

iManager 2.7.7 中存在以下与 IPv6 相关的问题:

- ◆ 第 2.4.1 节 "Symantec [网络威胁保护与](#page-2-1) IPv6 冲突" (第 3 页)
- 第 2.4.2 节 ["Firefox](#page-2-2) 不支持 IPv6" (第 3 页)
- 第 2.4.3 节 "" [导入转换导出](#page-2-3) " 向导不能用于 IPv6 地址 " (第 3 页)

#### <span id="page-2-1"></span>**2.4.1 Symantec** 网络威胁保护与 **IPv6** 冲突

Symantec 网络威胁保护与 IPv6 地址冲突。要在 iManager 2.7.7 中使用 IPv6 地址,必须禁用 " 网络威胁 保护 "。 (829853)

#### <span id="page-2-2"></span>**2.4.2 Firefox** 不支持 **IPv6**

Firefox 浏览器不支持 IPv6 地址。要在 iManager 2.7.7 中使用 IPv6 地址, 则不能使用 Firefox 浏览器。 (829853)

#### <span id="page-2-3"></span>**2.4.3 "** 导入转换导出 **"** 向导不能用于 **IPv6** 地址

如果 iManager 安装使用 IPv4 地址, 并且您使用"导入转换导出"向导连接到使用 IPv6 地址的 eDirectory 安装, 则该向导将连接失败, 并显示以下错误:

Unable to connect to the requested server. Verify the name/address and port.

要将 iManager 配置为处理 IPv6 地址, 请完成以下步骤:

**1** 打开 catalina.properties 文件,并注释掉以下行:

```
java.net.preferIPv4Stack=false
```
java.net.preferIPv4Addresses=true

注释: java.net.preferIPv4Stack 属性适用于 iManager 与 eDirectory 之间的通信。 java.net.preferIPv4Addresses 属性适用于浏览器与 iManager 之间的通信。

- **2** 重启动 Tomcat。
- **3** 在 iManager 中,单击角色和任务。
- **4** 单击 *LDAP > LDAP* 选项,然后选择 " 查看 LDAP 服务器 " 选项卡。
- 5 选择要配置的 LDAP 服务器, 然后单击"连接"选项卡。
- 6 在 *LDAP 服务器*下, 为 IPv6 格式地址 (包括端口号)添加 LDAP 接口, 如下所示:

ldap://[xx::xx]:389 ldaps://[xx::xx]:636

- **7** 单击确定。
- **8** 配置基于角色的服务,然后从会话中注销并重新登录。

(831049)

# <span id="page-3-0"></span>**2.5** 树视图问题

iManager 2.7.7 中的对象视图的树选项卡存在以下问题:

- 第 2.5.1 节 " [树视图不保存状态信息](#page-3-5) " (第 4 页)
- ◆ 第 2.5.2 节 "" 查看对象 " 下的操作在 Internet Explorer 10 [默认模式下无法正常执行](#page-3-6)" (第 4 页)

#### <span id="page-3-5"></span>**2.5.1** 树视图不保存状态信息

当在树视图和浏览 */* 搜索选项卡之间切换时,树视图不保存其状态 (包括在树中的当前位置)。 (266401)

#### <span id="page-3-6"></span>**2.5.2 "** 查看对象 **"** 下的操作在 **Internet Explorer 10** 默认模式下无法正常执行

单击查看对象时,无法在树视图、浏览和搜索选项卡中执行任何与弹出菜单相关的操作。

要解决此问题,请在兼容模式下起动 Internet Explorer 10。

# <span id="page-3-1"></span>**2.6 iManager** 在 **Windows 7** 和 **Windows 8** 上不支持 **Internet Explorer 10**  中的 **Metro** 用户界面视图

在 Windows 7.0 和 8.0 版本中, iManager 2.7.7 不支持 Internet Explorer 10.0 的 Metro 用户界面视图。

# <span id="page-3-2"></span>**2.7 RHEL** 平台出现 **"** 找不到文件 **"** 错误

在 RHEL 5.8 (64 位)上安装最新的 eDirectory 插件时, iManager 会返回以下异常讯息:

File not found exception message

要解决此问题,请重启动 Tomcat。

# <span id="page-3-3"></span>**2.8 iManager** 依赖于带有 **NMAS** 支持的 **Novell Client - iManager**

iManager 要求在已安装 iManager 的 Windows 系统上安装 NMAS 支持。它不需要 Novell Client。如果 您要使用 Novell Client, 则 iManager 需要带有 NMAS 支持的版本。

## <span id="page-3-4"></span>**2.9** 新添加到动态组的成员未显示在相应的字段中

当您使用 IPv6 地址访问 iManager, 然后将新成员添加到动态组时, 这些成员不会显示在*已包括成员和* 所有成员字段中。

要解决此问题,您可以通过使用 iManager 或 eDirectory 命令提示符配置 LDAP。

#### **2.9.1** 使用 **iManager** 配置 **LDAP**

要使用 iManager 配置 LDAP, 请完成以下步骤:

- **1** 安装 eDirectory 8.8 SP8。
- **2** 在 iManager 中,转到角色和任务列表,然后单击 *LDAP* > *LDAP* 选项。
- 3 单击*查看 LDAP 服务器*选项卡,然后选择适当的服务器。
- 4 在 "LDAP 服务器 " 页上, 单击*连接*选项卡, 在 *LDAP 接口*字段中添加一个新的 LDAP 服务器 (例如, ldaps: [*ipv6\_address*]:LDAP\_SSL\_PORT),然后单击确定。
- 5 单击*应用*, 然后单击*确定*。

#### **2.9.2** 使用 **eDirectory** 命令提示符配置 **LDAP**

要确定是否已为 IPv6 配置 LDAP,请在 eDirectory 命令提示符下输入 ldapconfig get 命令。如果已配置 LDAP, 则将在结果中列出以下值:

ldapInterfaces: ldaps://[*ipv6\_address*]:LDAP\_SSL\_PORT

Require TLS for Simple Binds with Password: yes

如果未配置 LDAP, 则输入以下命令来配置它:

ldapconfig set "ldapInterfaces= ldaps://[*ipv6\_address*]:LDAP\_SSL\_PORT"

### <span id="page-4-0"></span>**2.10** 组插件不处理 **ldapInterfaces** 中未指定的地址

如果 LDAP 服务器的 ldapInterfaces 属性中存在未指定的地址,则组插件将报告错误。

在安装或配置期间,通过将 *ldap://:389* 和 *ldaps://:636* 添加到 ldapInterfaces 属性, eDirectory 会自动将 LDAP 服务器配置为侦听所有可用接口。插件错误地解释这些值,并尝试连接到 iManager 服务器计算 机上的 LDAPS 端口。连接将失败,并且组插件将显示以下错误讯息:

Unable to obtain a valid LDAP context.

Creating secure SSL LDAP context failed: localhost:636

要解决此问题,请去除未指定的地址,并将特定的 IP 地址添加到 ldapInterfaces。 (838833)

# <span id="page-4-1"></span>**2.11** 升级到 **NetIQ iManager 2.7.7** 后,**Novell** 徽标出现在 **"iManager** 登录 **"** 页中

从以前的版本升级到 iManager 2.7.7 后, Novell 徽标出现在 "iManager 登录 " 页中。

要解决此问题,请清除浏览器超速缓存并重起动 iManager。

## <span id="page-4-2"></span>**2.12** 在 **Windows** 平台上升级到 **iManager 2.7.7** 后显示基本内容

将 iManager 2.7.6 升级到 iManager 2.7.7 时, 可用 NetIQ 插件模块列表中显示 iManager 基本内容。虽然 它出现在可用插件列表中,但是在升级过程中会安装基本内容。

忽略它并继续操作 iManager 是安全的,因为它不会以任何方式影响 iManager 功能。但是,如果您不 希望基本内容显示在列表中,请选择 *iManager* 基本内容,并单击安装,然后重启动 Tomcat。

# <span id="page-4-3"></span>**2.13** 如果在 **Windows** 工作站上安装了 **NICI 2.7.6**,则 **iManager** 登录将失败

如果您安装了 NICI 2.7.6, iManager 2.7.7 将无法登录,并显示以下错误讯息:

Unable to create AdminNamespace.java.lang.NoClassDefFoundError: Could not initialize class novell.jclient.JClient

要解决此问题,请从控制面板中去除 NICI 2.7.6, 然后安装 NICI 2.7.7, 该程序在 iManager 2.7.7 版本 中提供。

# <span id="page-5-0"></span>**3** 法律声明

NetIQ Corporation 及其子公司拥有与本文档所述产品中包含的技术相关的知识产权。具体而言,这些 知识产权包括 (但不限于)一个或多个美国专利,以及一个或多个在美国和其他国家 / 地区的其他专 利或未决专利申请。

本文档及其中所述软件按许可协议或保密协议的条款提供,并受这些条款的约束。除非在此类许可协 议或保密协议中有明确规定,否则 NETIQ CORPORATION 将按 " 原样 " 提供本文档及其中所述软件, 不做任何明示或暗示的保证 (包括但不限于对用于具体目的的适销性或适用于的暗示保证)。美国的 某些州不允许免除对某些交易的明示或暗示保证,因此本声明可能不适用于您。

为明确起见,特此声明: 任何模块、适配器或其他类似的材料(统称"模块"),均根据与之相关或 与之进行互操作的 NetIQ 产品或软件的相应版本按《最终用户许可协议》的条款和条件进行许可, 访 问、复制或使用某个"模块",即表示您同意受此类条款的约束。如果您不同意《最终用户许可协 议》的条款,则将无权使用、访问或复制"模块",因此,您必须销毁"模块"的所有副本,并联系 NetIQ 以寻求进一步的指导。

未经 NetIQ Corporation 的事先书面许可, 不得转借、销售或赠予本文档及其中所述软件, 除非法律另 外许可。除非在此类许可协议或保密协议中有明确规定,否则,未经 NetIQ Corporation 的事先书面同 意,不得对本文档或其中所述软件中的任何部分进行复制,也不得将其储存在检索系统中,或以任何 形式或任何方式 (包括电子方式、机械方式等)进行传输。本文档中的某些公司、名称和数据仅用于 说明,不得代表真实的公司、个人或数据。

本文档可能包含不准确的技术信息或印刷错误。此处的信息将定期进行更改。这些更改可能会纳入本 文档的新版中。 NetIQ Corporation 可能会随时对本文档所述软件进行改进或更改。

美国政府的有限权利:如果本软件和文档是由美国政府、代表美国政府或由美国政府的主要承包商或 分包商 (任何层级)根据 48 C.F.R. 227.7202-4 (针对国防部 (DOD) 采购)以及 48 C.F.R. 2.101 和 12.212 (针对非 DOD 采购)的规定获取的,则美国政府对本软件和文档的各方面权利 (包括使用、 修改、复制、发布、执行、显示或披露本软件或文档的权利),将受许可协议中规定的商业许可权利 和限制的约束。

#### **©2013 NetIQ Corporation** 及其子公司。保留所有权利。

有关 NetIQ 商标的信息, 请参见 <http://www.netiq.com/company/legal/>。